# Putra BLAST

## PANDUAN PENGGUNA (PELAJAR)

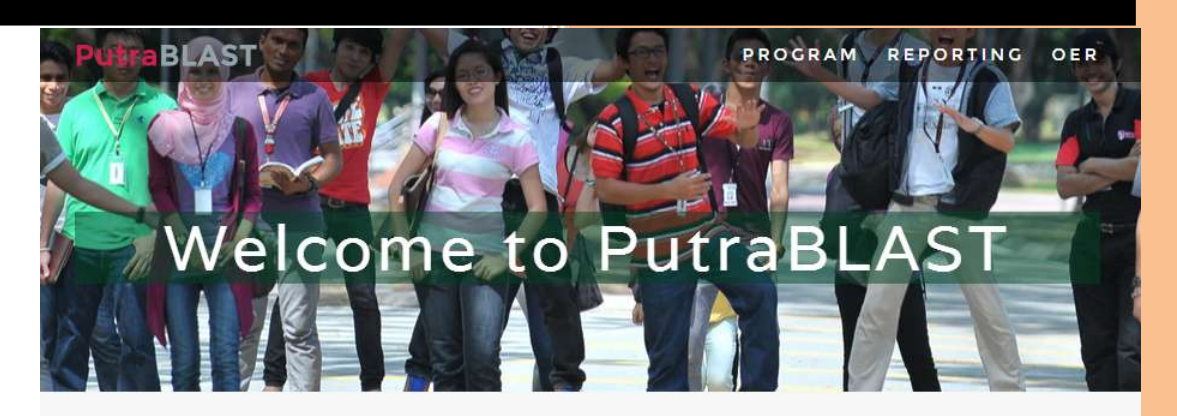

### **PROGRAM**

Putra Blended Learning Assistive System & Technology

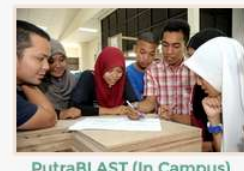

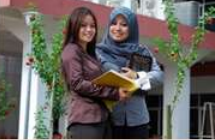

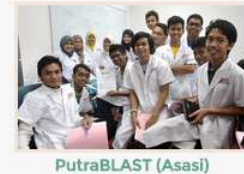

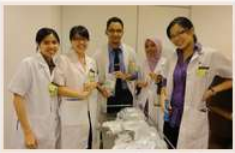

PutraBLAST (Medic

PutraBLAST (In Campus)

PutraBLAST (Diploma)

Universiti Putra Malaysia

#### **1.0 PENGENALAN**

**PutraBLAST** iaitu <mark>Pu*tra Blended Learning Assistive System & Technology*<br>merupakan infostruktur pengurusan dan penyampaian kandungan</mark> pembelajaran, penilaian pembelajaran individu atau fakulti, pengesanan kemajuan dan pemantauan proses pembelajaran UPM. Sistem ini diharap dapat memenuhi keperluan integrasi dengan pelbagai teknologi peranti terkini serta dapat dicapai dengan mudah.

#### **2.0 PROSEDUR PENGGUNAAN**

#### $2.1$ PENDAFTARAN UPM-ID

Pelajar mestilah telah berdaftar dengan UPM-ID dan telah boleh menggunakan aplikasi emel pelajar iaitu @student.upm.edu.my.

#### 2.2 CAPAIAN KE PORTAL PutraBLAST

Sistem PutraBLAST boleh dicapai melalui alamat URL beikut: [ http://www.blast.upm.edu.my ]

Halaman berikut akan dipaparkan.

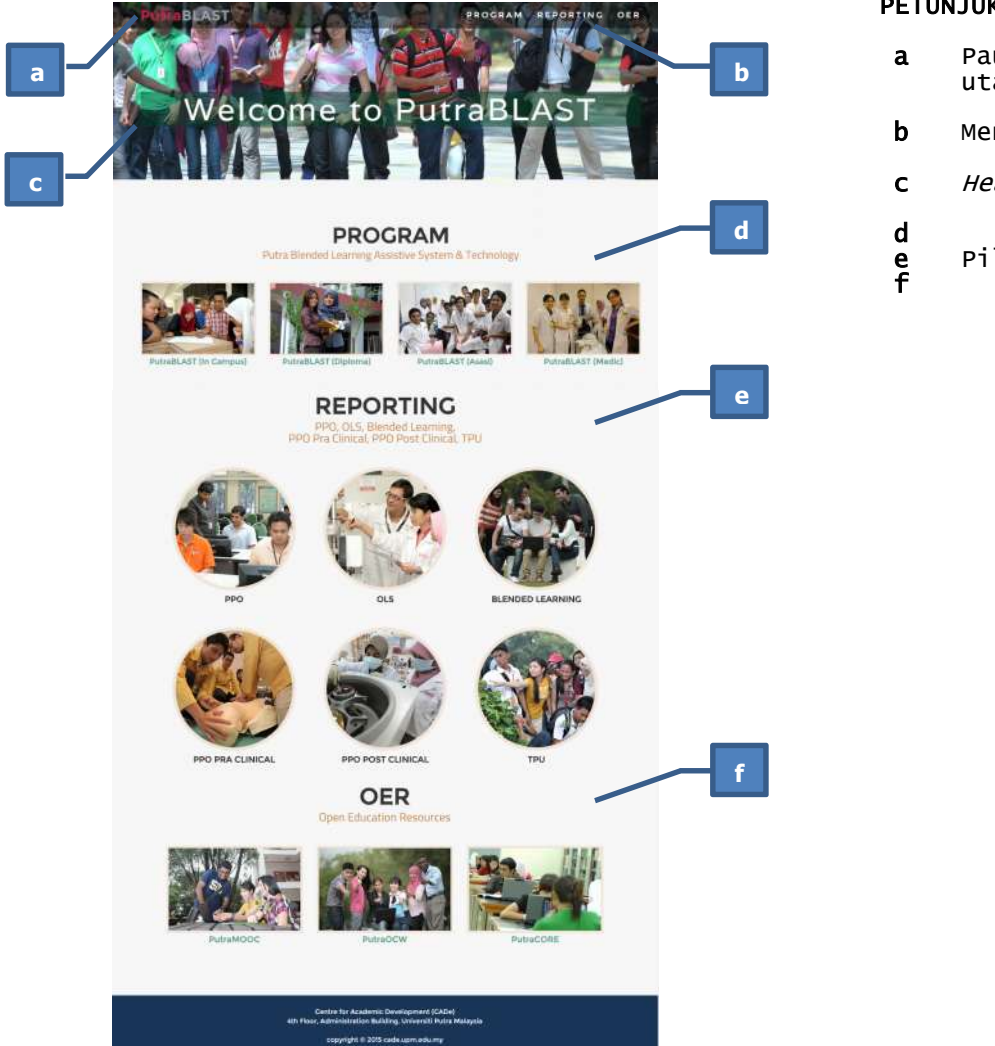

#### PETUNJUK:

a Pautan ke laman utama b Menu Utama c Header Pilihan Menu

#### Sila klik pada PROGRAM yang anda ikuti.

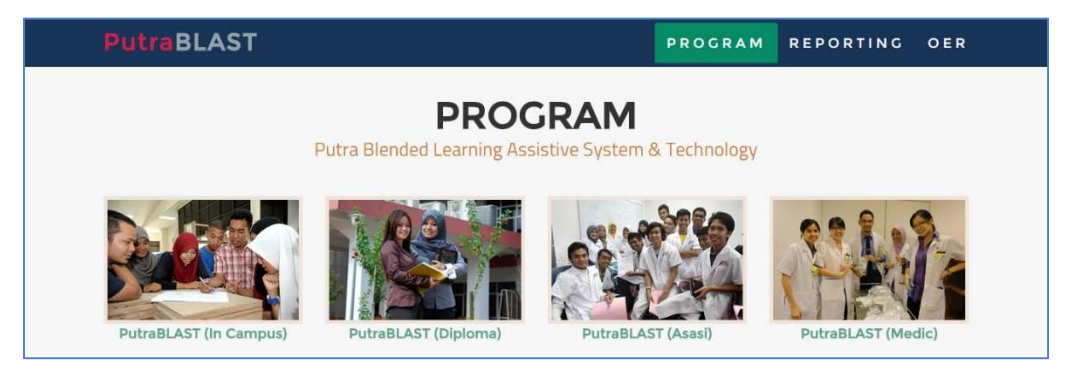

#### 2.3 CAPAIAN KE PROGRAM YANG DIPILIH

Paparan utama PutraBLAST bagi PROGRAM yang dipilih akan dipaparkan.

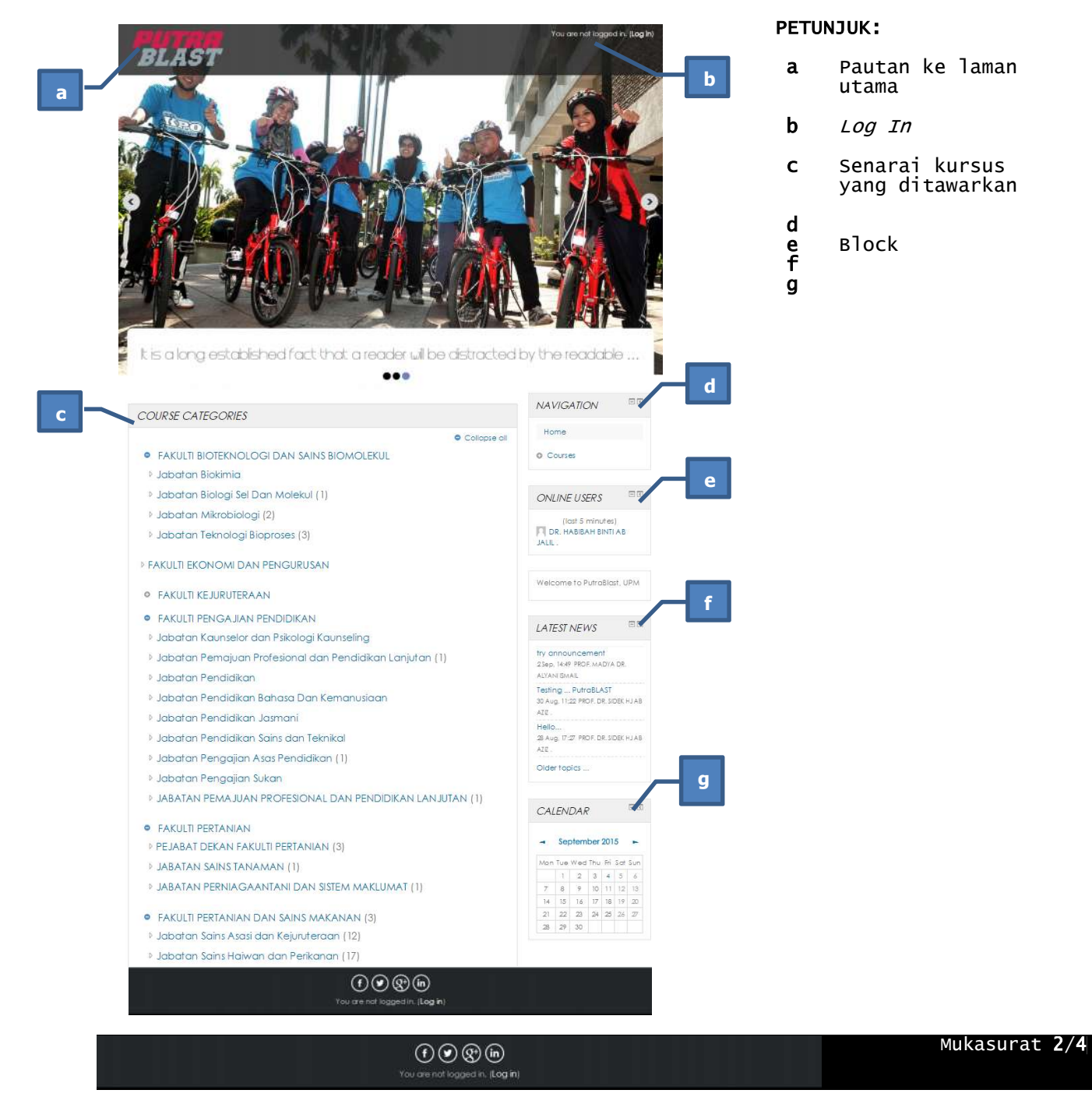

Log masuk ke dalam sistem (Login) menggunakan UPM-ID dan katalaluan.

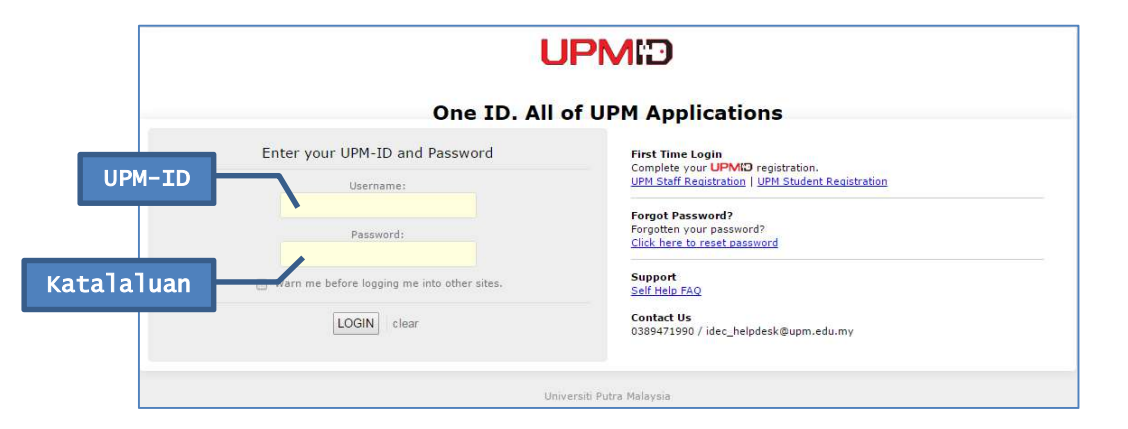

#### 2.4 PAPARAN SETELAH BERJAYA LOG IN

**PutraBLAST** 

Senarai kod, nama dan sinopsis kursus berserta nama pensyarah yang mengajar kursus berkenaan akan dipaparkan.

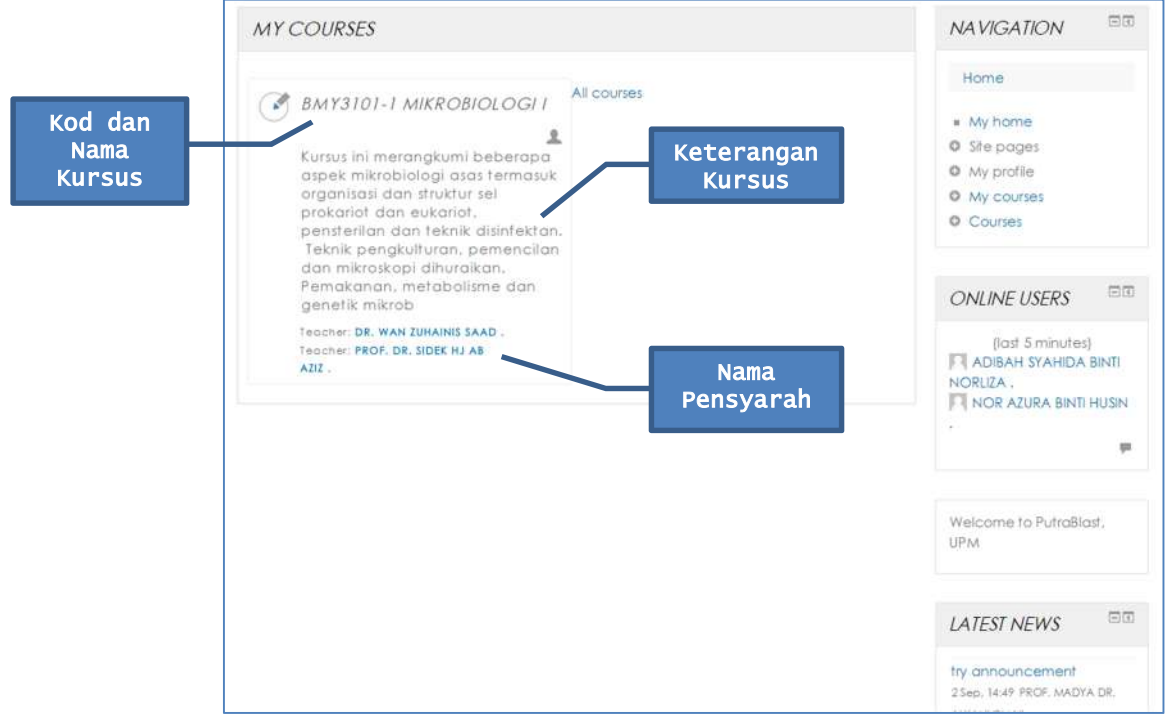

Klik pada kod dan nama kursus untuk melihat kandungan pembelajaran yang telah disediakan oleh pensyarah.

Pelajar boleh mengakses serta memuat turun kandungan pembelajaran tersebut.

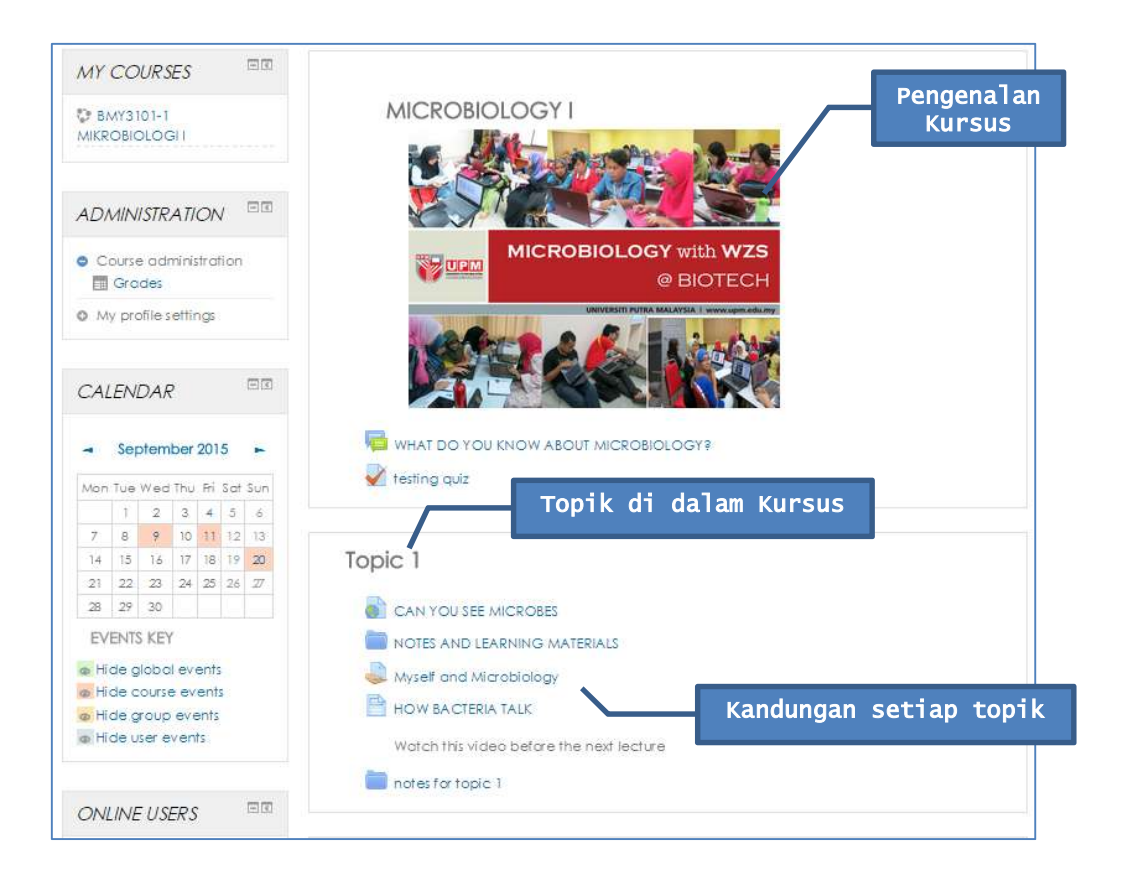

**PutraBLAST**